# Introduction to Microsoft Office PowerPoint 901: The Definitive Guide to Creating Stunning Presentations

#### What is Microsoft Office PowerPoint 901?

Microsoft Office PowerPoint 901 is a powerful presentation software that enables users to create visually engaging and impactful presentations. It is part of the Microsoft Office suite of productivity applications and is widely used in various professional, educational, and personal settings.

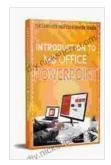

#### Introduction to MS Office PowerPoint (901 Non fiction

**Book 1)** by Hicham and Mohamed Ibnalkadi

★★★★★ 4.3 out of 5
Language : English
File size : 2206 KB
Text-to-Speech : Enabled
Screen Reader : Supported
Enhanced typesetting : Enabled
Print length : 44 pages

Lending : Enabled

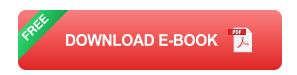

#### **Essential Features of PowerPoint 901**

- Slide Creation: Create and manage slides with a variety of layouts, text, images, and multimedia.
- Theme Customization: Apply pre-designed or custom themes to enhance the visual appeal of your presentations.

- Animations and Transitions: Add animations and transitions to make your presentations more dynamic and engaging.
- Collaboration Tools: Collaborate with others in real-time or share your presentations for feedback and comments.
- Presenter View: Control your presentation remotely and view notes and speaker cues for a seamless presentation experience.

#### **Navigating PowerPoint 901**

PowerPoint 901 features an intuitive interface that makes navigation easy. The main components include:

- Ribbon: A customizable toolbar that provides quick access to essential commands and features.
- Slide Pane: Displays the current slide and allows you to edit and add slides.
- Outline Pane: Provides a hierarchical view of your presentation content, enabling easy reorganization and navigation.
- Notes Pane: Type notes for yourself or for others to view during the presentation.

### **Creating a New Presentation**

To create a new presentation in PowerPoint 901, follow these steps:

- 1. Open Microsoft Office PowerPoint 901.
- 2. Click on the "File" tab in the top-left corner.
- 3. Select "New" from the left-hand menu.

- 4. Choose a template or select "Blank Presentation" to start from scratch.
- 5. Enter a name for your presentation and click "Create".

#### **Adding Text and Images**

To add text to a slide, simply click on the desired location and start typing. To insert an image, follow these steps:

- 1. Click on the "Insert" tab in the ribbon.
- 2. Select "Pictures" from the "Images" group.
- 3. Browse to and select the desired image file.
- 4. Click "Insert" to add the image to your slide.

#### **Using Animations and Transitions**

Adding animations and transitions can make your presentations more engaging and dynamic. To apply an animation to an element on a slide, follow these steps:

- 1. Select the element you want to animate.
- 2. Click on the "Animations" tab in the ribbon.
- 3. Choose an animation effect from the "Animation" gallery.
- 4. Customize the animation settings, such as duration and timing.

To apply a transition between slides, follow these steps:

- 1. Select the slide that you want to apply the transition to.
- 2. Click on the "Transitions" tab in the ribbon.

- 3. Choose a transition effect from the "Transition" gallery.
- 4. Customize the transition settings, such as duration and speed.

#### **Advanced PowerPoint 901 Techniques**

In addition to the essential features, PowerPoint 901 offers a range of advanced techniques to enhance your presentations, including:

- Master Slides: Create master slides to apply consistent formatting and design elements across your entire presentation.
- Sections and Groups: Organize your slides into sections and groups for better navigation and structure.
- Hyperlinks: Add hyperlinks to slides or elements to provide access to additional information or resources.
- Charts and Graphs: Insert charts and graphs to visualize data and make your presentations more informative.
- Custom Shapes: Create custom shapes and drawings to add visual interest and impact to your slides.

#### **Tips for Creating Effective Presentations**

- Know your audience: Tailor your presentation to the interests and knowledge level of your audience.
- **Keep it simple:** Present your ideas clearly and concisely, avoiding unnecessary details and jargon.
- Use visuals effectively: Enhance your presentation with relevant and visually appealing images, charts, and animations.

- Practice your delivery: Rehearse your presentation to ensure a smooth and confident delivery.
- Get feedback: Share your presentation with others for constructive criticism and suggestions for improvement.

Microsoft Office PowerPoint 901 is a powerful tool that enables you to create impactful and engaging presentations. By mastering its essential features, navigating its interface, and exploring advanced techniques, you can elevate your presentation skills and convey your ideas with clarity and impact. Whether you are a student, a professional, or a business owner, PowerPoint 901 will empower you to create presentations that inspire, inform, and persuade your audience.

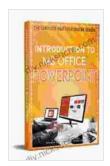

#### Introduction to MS Office PowerPoint (901 Non fiction

**Book 1)** by Hicham and Mohamed Ibnalkadi

Language : English
File size : 2206 KB
Text-to-Speech : Enabled
Screen Reader : Supported
Enhanced typesetting : Enabled
Print length : 44 pages
Lending : Enabled

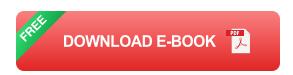

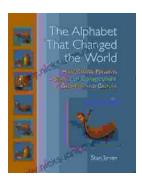

# How Genesis Preserves Science Of Consciousness In Geometry And Gesture

The book of Genesis is a foundational text for many religions, and it contains a wealth of information about the origins of the world and humankind. But...

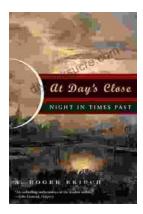

## At Day's Close, Night in Times Past

As the sun dips below the horizon, the world undergoes a remarkable transformation. The vibrant hues of day give way to the mysterious embrace of...